# Gigabit-Netzwerkkarte R4-N022 **Best.Nr. 723 444**

Auf unserer Website www.pollin.de steht für Sie immer die aktuellste Version der Anleitung zum Download zur Verfügung.

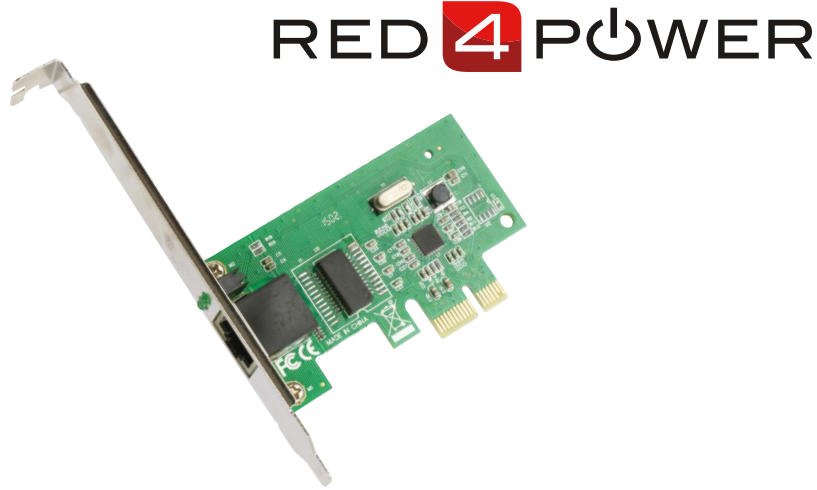

# Betriebsanleitung

## **Sicherheitshinweise**

• Diese Bedienungsanleitung ist Bestandteil des Produktes. Sie enthält wichtige Hinweise zur Inbetriebnahme und Bedienung! Achten Sie hierauf, auch wenn Sie das Produkt an Dritte weitergeben! Bewahren Sie deshalb diese Bedienungsanleitung zum Nachlesen auf!

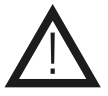

- Benutzen Sie die Schnittstellenkarte nicht weiter, wenn diese beschädigt ist.
- In Schulen, Ausbildungseinrichtungen, Hobby- und Selbsthilfewerkstätten ist das Betreiben durch geschultes Personal verantwortlich zu überwachen.
- In gewerblichen Einrichtungen sind die Unfallverhütungsvorschriften des Verbandes der gewerblichen Berufsgenossenschaften für elektrische Anlagen und Betriebsmittel zu beachten.
- Das Produkt darf nicht fallen gelassen oder starkem mechanischen Druck ausgesetzt werden, da es durch die Auswirkungen beschädigt werden kann.
- Das Gerät muss vor Feuchtigkeit, Spritzwasser und Hitzeeinwirkung geschützt werden.
- Betreiben Sie das Gerät nicht in einer Umgebung, in welcher brennbare Gase, Dämpfe oder Staub sind.
- Dieses Gerät ist nicht dafür bestimmt, durch Personen (einschließlich Kinder) mit eingeschränkten physischen, sensorischen oder geistigen Fähigkeiten oder mangels Erfahrung und/oder mangels Wissen benutzt zu werden, es sei denn, sie werden durch eine für ihre Sicherheit zuständige Person beaufsichtigt oder erhielten von ihr Anweisungen, wie das Gerät zu benutzen ist.
- Entfernen Sie keine Aufkleber vom Produkt. Diese können wichtige sicherheitsrelevante Hinweise enthalten.
- Das Produkt ist kein Spielzeug! Halten Sie das Gerät von Kindern fern.

## Bestimmungsgemäße Verwendung

PCIe-Netzwerkkarte für Gigabit-Netzwerke. Abwärtskompatibel zu 10/100 Mbps Netzwerken.

Eine andere Verwendung als angegeben ist nicht zulässig! Änderungen können zur Beschädigung dieses Produktes führen, darüber hinaus ist dies mit Gefahren, wie z.B. Kurzschluss, Brand, elektrischem Schlag etc. verbunden. Für alle Personen- und Sachschäden, die aus nicht bestimmungsgemäßer Verwendung entstehen, ist nicht der Hersteller, sondern der Betreiber verantwortlich.

Bitte beachten Sie, dass Bedien- und/oder Anschlussfehler außerhalb unseres Einflussbereiches liegen. Verständlicherweise können wir für Schäden, die daraus entstehen, keinerlei Haftung übernehmen.

### **Bedienelemente**

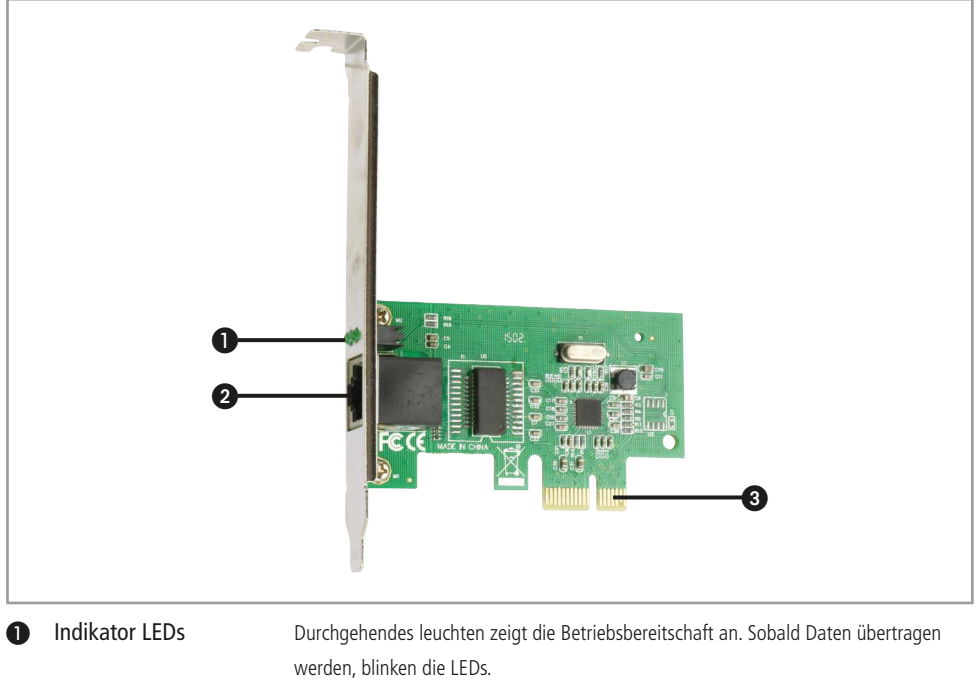

<sup>3</sup> PCIe x1-Anschluss Steckverbindung

RJ45-Buchse Netzwerkanschlussbuchse

#### Bedienung

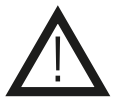

## **ACHTUNG!**

Ihr Körper könnte elektrostatisch geladen sein.

Entladen Sie Ihren Körper, bevor Sie die Schnittstellenkarte aus der Antistatikfolie nehmen.

- Trennen Sie Ihren Computer vom Stromnetz.
- Entladen Sie anschließend die Kondensatoren, in dem Sie den Einschaltknopf betätigen.
- Öffnen Sie das Computergehäuse.
- Öffnen Sie den Slot gegenüber des PCIe x1 Steckplatz an dem Sie die Schnittstellenkarte einsetzen wollen.
- Entnehmen Sie jetzt die Schnittstellenkarte aus der Antistatikfolie.
- Stecken Sie die Schnittstellenkarte in den freien PCIe x1 Steckplatz.
- Befestigen Sie die Schnittstellenkarte mit einer Schraube am Computergehäuse.
- Schließen Sie das Computergehäuse.
- Schließen Sie den Computer wieder an das Stromnetz an.
- Starten Sie den Computer und installieren Sie die Treiber für die Schnittstellenkarte. Die Treiber befinden sich auf der im Lieferumfang enthaltenen CD.
- Schließen Sie abschließend ein LAN-Kabel an die RJ45-Buchse ❷ an.

**Hinweis:** Die Schnittstellenkarte ist abwärtskompatibel zu 10/100 Netzwerken. Die maximale Leistung dieser Karte lässt sich allerdings nur in Gigabitnetzwerken mit entsprechendem Patchkabel (min. CAT.5e) erzielen.

## Problembehandlung

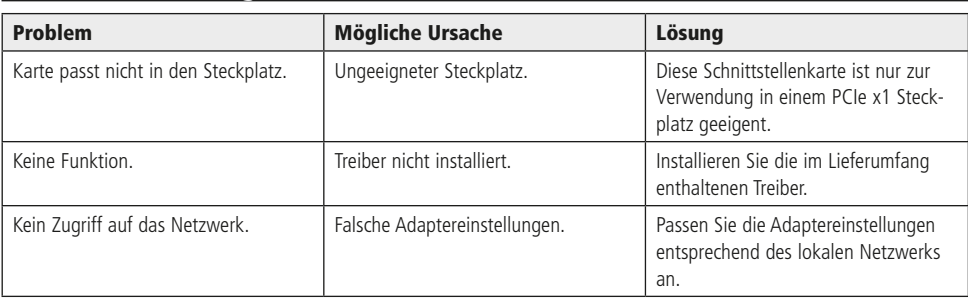

## Technische Beratung

Brauchen Sie Hilfe bei der Montage oder Installation? Kein Problem, unter der nachfolgenden Rufnummer erreichen Sie speziell geschulte Mitarbeiter, die Sie gerne bei allen technischen Fragen beraten.

## **+49 (0) 8403 920 - 930**

Montag bis Freitag von 8:00 bis 17:00 Uhr

## Pflege und Wartung

- Zur Reinigung verwenden Sie ein trockenes, weiches und sauberes Tuch.
- Benutzen Sie auf keinen Fall aggressive Reinigungsmittel, Reinigungsalkohol oder andere chemische Mittel. Dadurch könnte das Gehäuse angegriffen oder die Funktion beeinträchtigt werden.

## Technische Daten

- Steckplatz: PCIe x1
- RJ45-Netzwerkbuchse
- Übertragungsgeschwindigkeit: 10/100/1000 Mbps
- Chipsatz: REALTEK RTL8111E
- Voll kompatibel zu IEEE802.3, IEEE802.3u, IEEE802.3ab
- Unterstützt Wake-on-LAN
- LEDs für Verbindung und Aktivität und Auto-Negotiation
- Geeignet für Windows, Linux und Mac

## Lieferumfang

- LAN-Karte
- Treiber-CD
- Anleitung

## Symbolerklärung

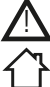

Das Symbol mit dem Ausrufezeichen im Dreieck weist auf wichtige Hinweise in dieser Bedienungsanleitung hin, die unbedingt zu beachten sind. Des Weiteren wenn Gefahr für Ihre Gesundheit besteht, z.B. durch elektrischen Schlag.

Das Gerät darf nur in trockenen und geschützten Räumen verwendet werden.

## Entsorgung

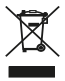

Elektro- und Elektronikgeräte, die unter das Gesetz "ElektroG" fallen, sind mit nebenstehender Kennzeichnung versehen und dürfen nicht mehr über Restmüll entsorgt, sondern können kostenlos bei den kommunalen Sammelstellen z.B. Wertstoffhöfen abgegeben werden.

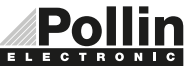

Diese Bedienungsanleitung ist eine Publikation von Pollin Electronic GmbH, Max-Pollin-Straße 1, 85104 Pförring. Alle Rechte einschließlich Übersetzung vorbehalten. Nachdruck, auch auszugsweise, verboten. Diese Bedienungsanleitung ELECTRONIC entspricht dem technischen Stand bei Drucklegung. Änderung in Technik und Ausstattung vorbehalten.

## ©Copyright 2016 by Pollin Electronic GmbH